## 学級・学年閉鎖・休校中の健康観察の方法について

措置中、音声で健康状態を確認することは、極力しないようにと考えています。

そこで、次の手順に従って「Google Forms」での回答をお願いします。

【基本的な流れ】 GIGA タブレット上での操作で操作をお願いします

Step1 Teams の「投稿」を開き、「〇月〇日のけんこうかんさつ」の記事に添付されている URL を タップする。

Step2 Forms の画面が表示されたら、必要事項を入力し、送信ボタンをタップする。

Step3 回答の送信メッセージが表示される。

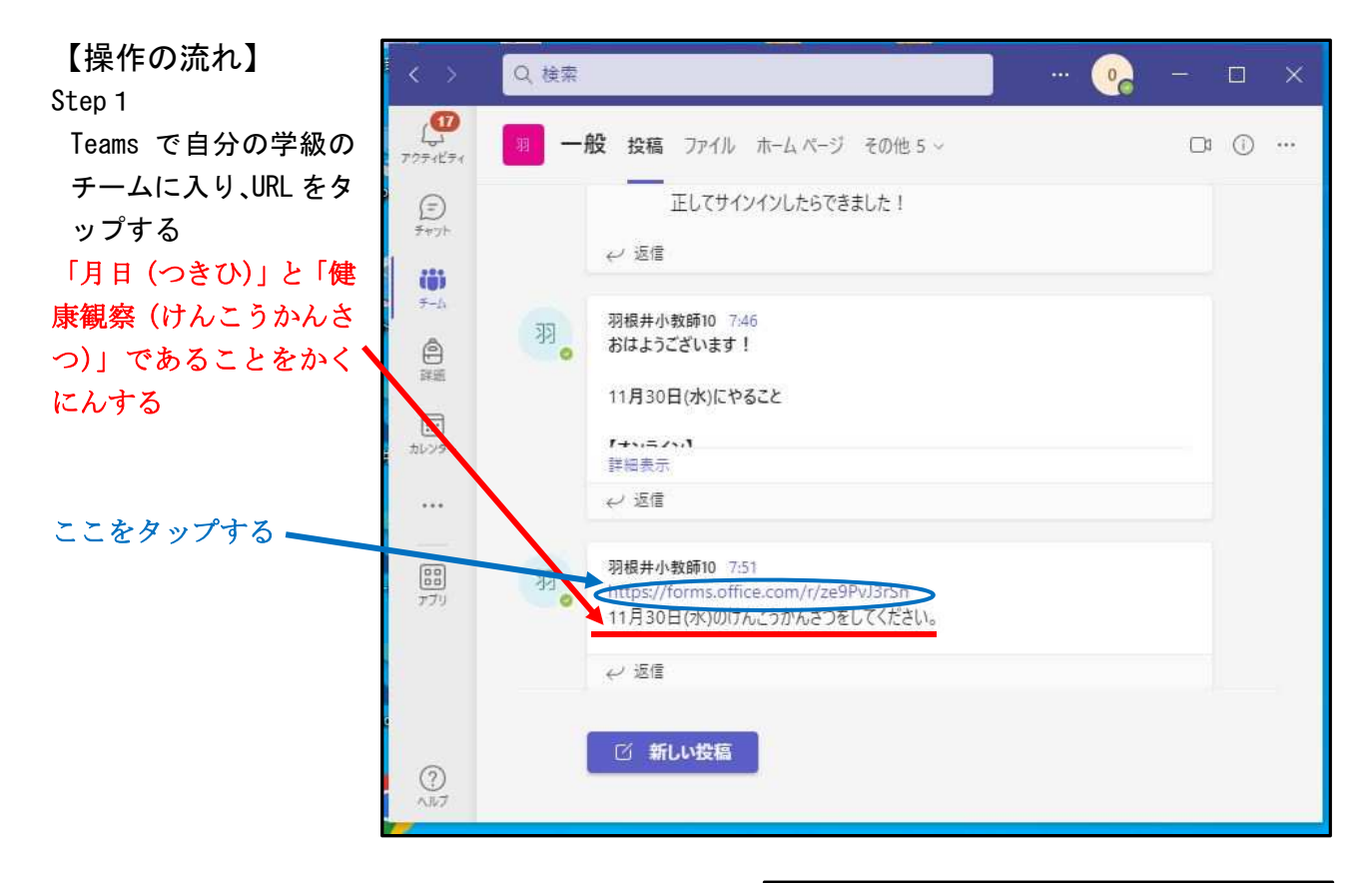

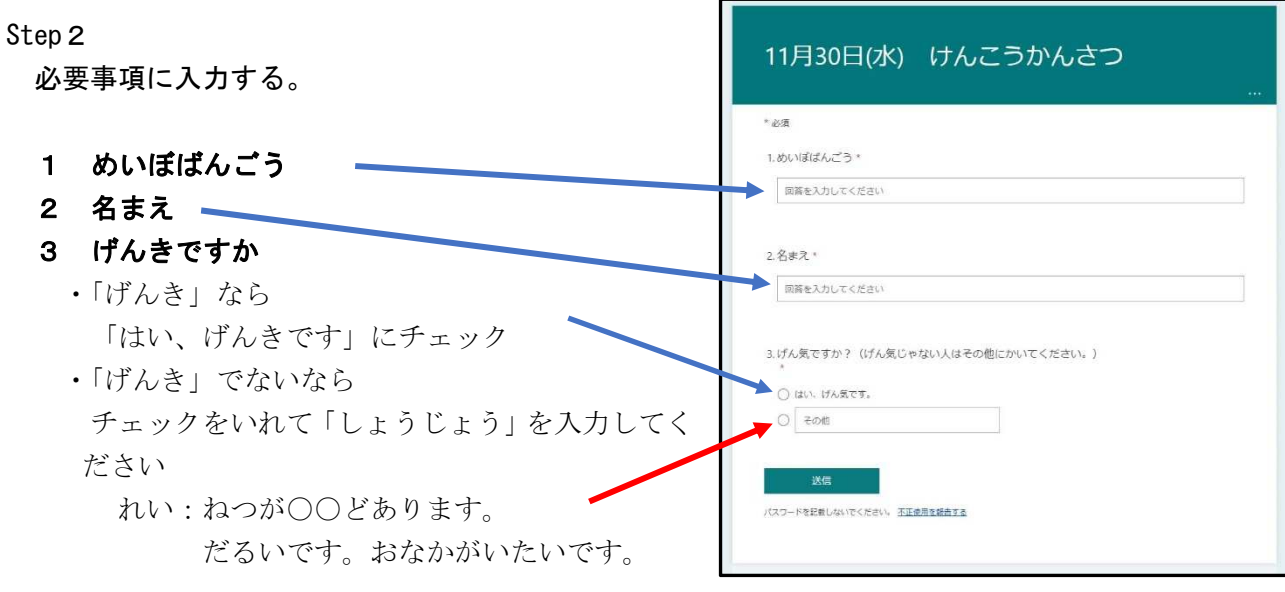

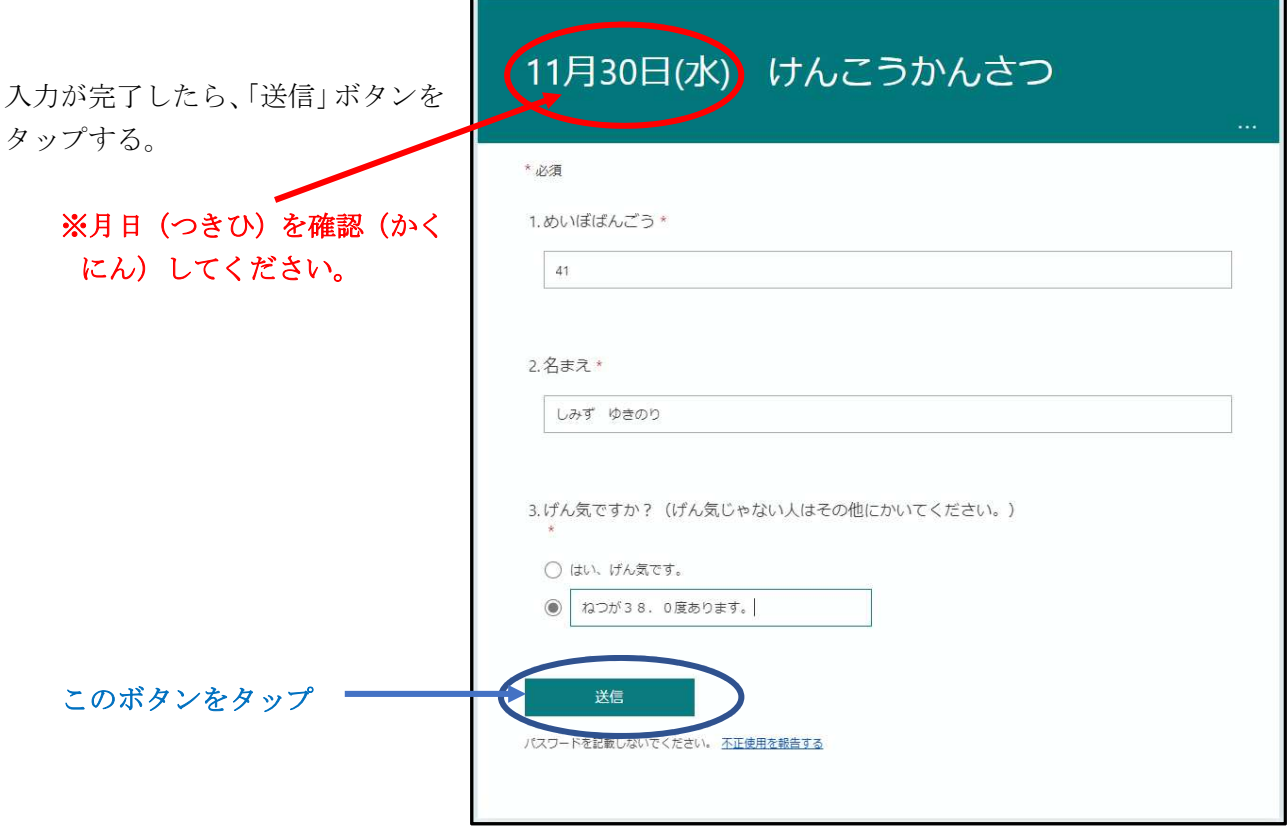

## Step3

## 回答の送信メッセージが表示される。

送信(そうしん)が完了(かんり ょう)すると、右(みぎ)のような画 面(がめん)が表示(ひょうじ)され ます。

これで、健康観察(けんこうかん さつ)は、終了(しゅうりょう)で す。

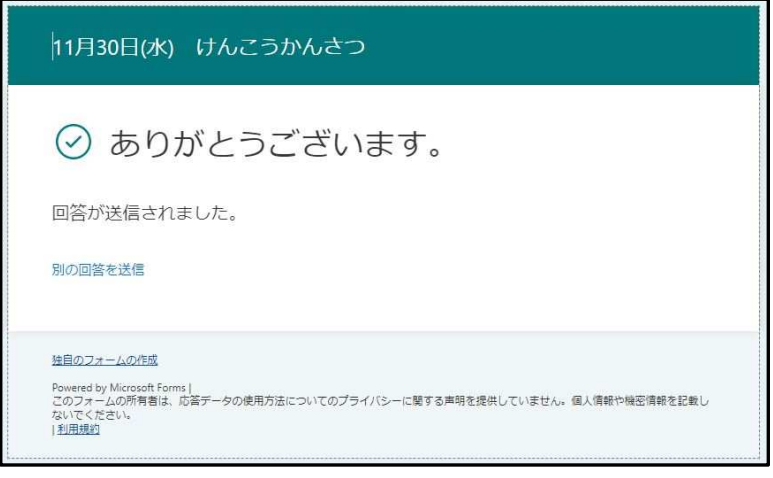